#### **А знаете ли Вы, как узнать значение термина, встретившегося Вам в тексте документа?**

### **Способ 1.**

Находясь в тексте документа, можно выделить мышью термин, значение которого требуется узнать, а затем нажать правую кнопку мыши, в выпавшем списке отыскать позицию «Найти термин в словаре»:

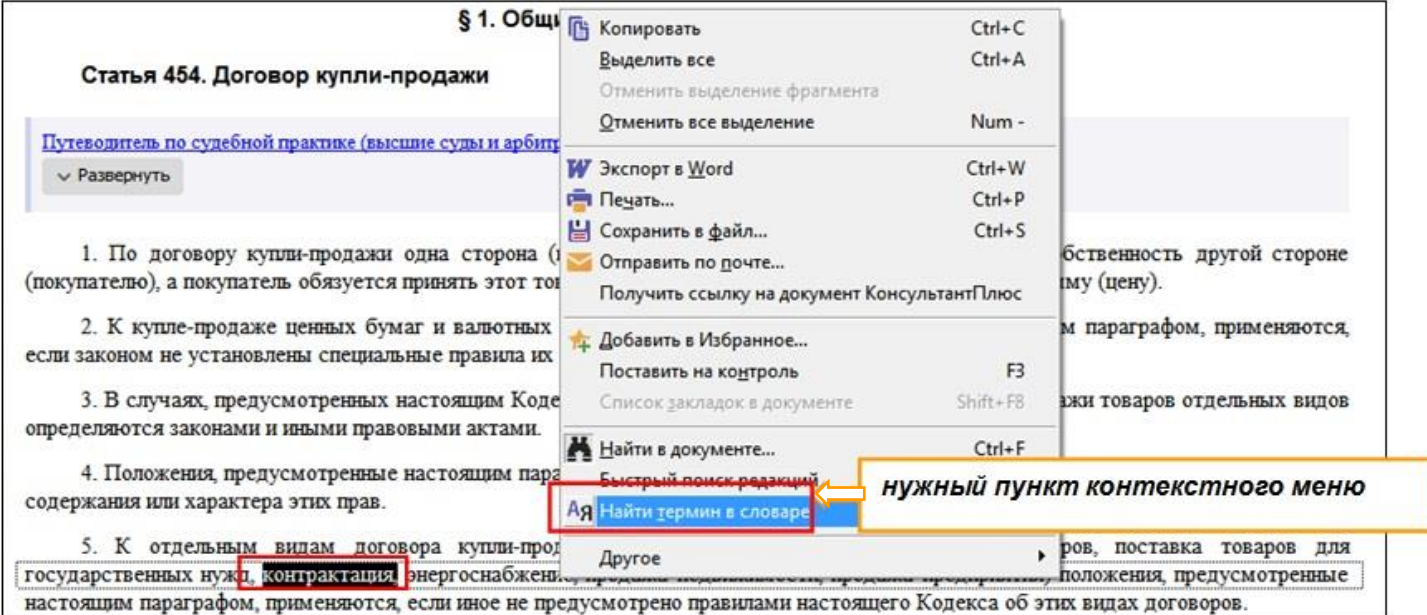

#### Получим искомый термин в словаре:

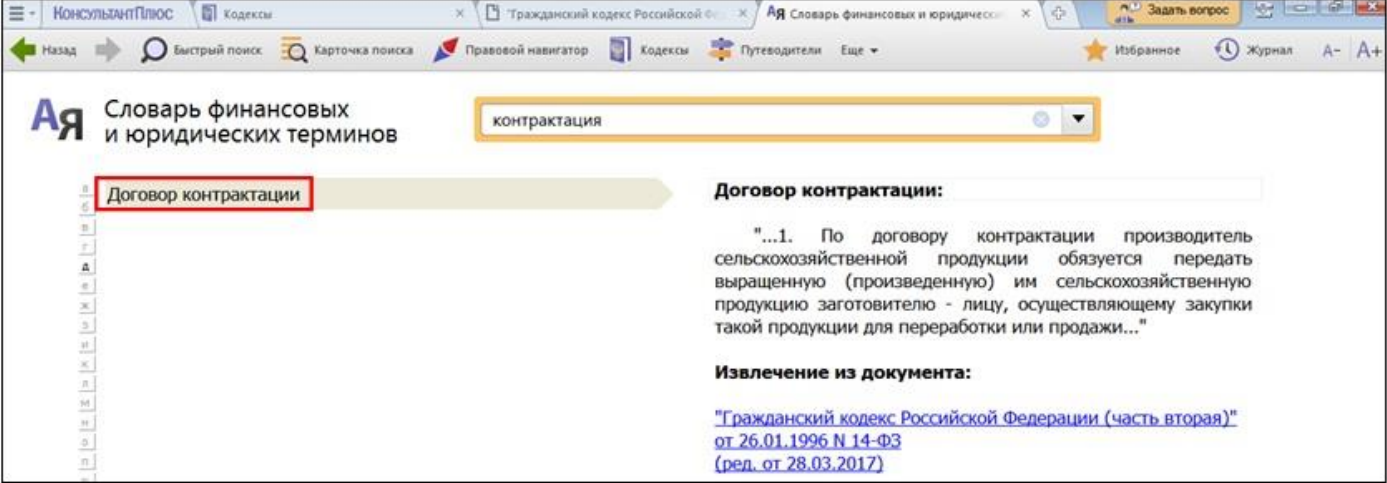

# **Способ 2.**

Находясь в тексте документа, можно выделить мышью нужный термин, а затем нажать кнопку Ая Словарь терминов на Панели инструментов. Если эта кнопка не видна, нужно нажать кнопку **Еще** •

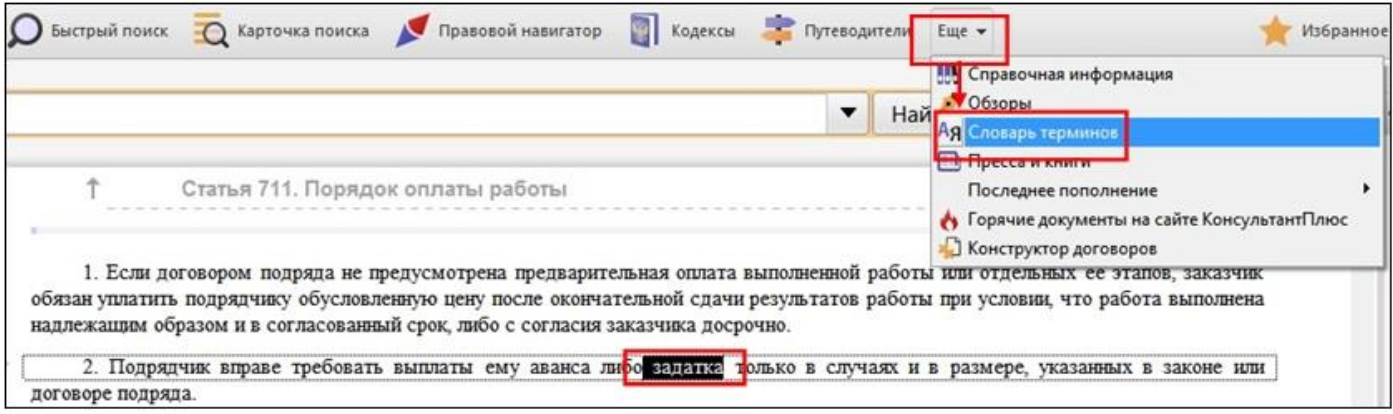

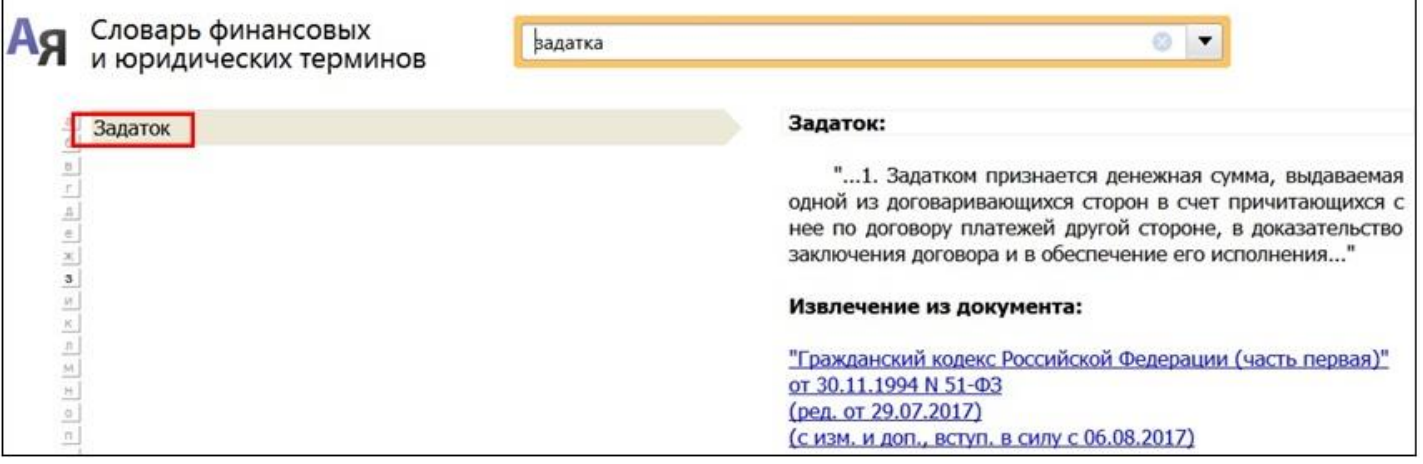

## **Способ 3.**

Можно зайти непосредственно в Словарь финансовых и юридических терминов, воспользовавшись кнопкой <sup>д</sup>я Словарь терминов на Панели инструментов, которая может быть доступна либо сразу, либо если нажать кнопку  $\vert^{\text{\tiny{E}}$ ще  $\star}$ Задать вопрос **В серьисный центр**  $\equiv$  - КонсультантПлюс (※ Назад **В Денстрый поиск Д** Карточка поиска **С** Правовой навигатор **П** Кодексы - Путеводител Euje + Избранное (1) журнал **III** Справочная информация Oбзоры ŵ КонсультантПлюс Ая Словарь терминов две недели. Профиль: Юрист-**ШТ Пресса и книги** Последнее пополнение • Горячие документы на сайте КонсультантПлюс **Новости** Найти .<br>Настроить <del>V</del> Хонструктор договоров

И задать интересующий термин в поисковой строке в верхней части окна:

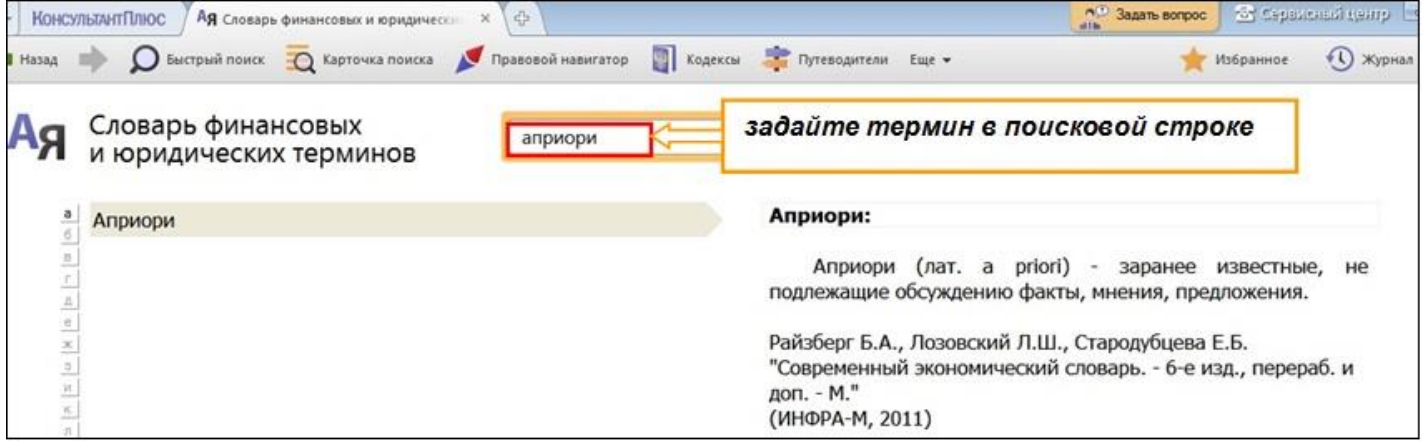

Словарь финансовых и юридических терминов содержит определения терминов, основанные на их определениях в нормативных правовых актах. В этом случае для терминов присутствуют ссылки на правовые акты, из которых взято определение.

Дополнительно в нем содержатся толкования терминов из «Современного экономического словаря» (Б.А. Райзберг, Л.Ш. Лозовский, Е.Б. Стародубцева, ИНФРА-М, 2011).